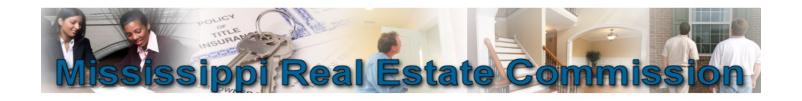

## Principal Brokers may now file Cooperating Agreements online by logging into your licensing file at www.mrec.ms.gov

## **Things to know:**

- Only Principal Brokers can add Cooperating Agreements.
- The received date of a Cooperating Agreement cannot be in excess of fifteen (15) days from the signature date of the Cooperating Agreement.
- Only one (1) Agreement Type out of six (6) can be selected.
- If the Agreement Type is "Listing Referral," the location / legal description MUST be properly documented.
- You MUST file a separate Cooperating Agreement for each entity or property.

Below are instructions on how to properly file an Cooperating Agreement.

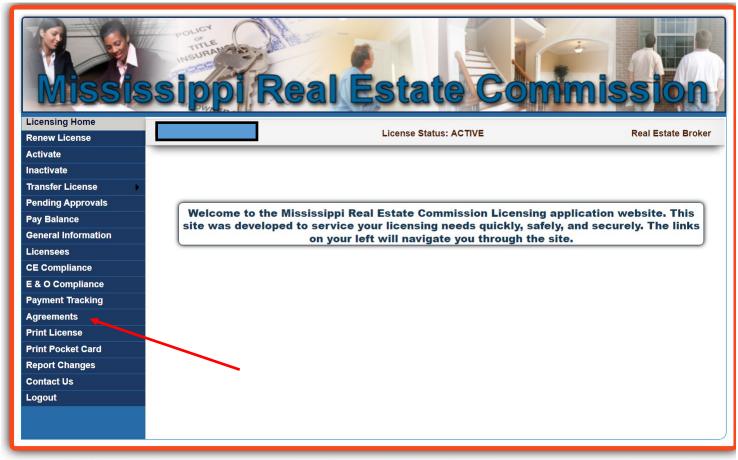

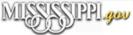

© Copyright 2023 Mississippi Real Estate Commission,
Mississippi Department of Information Technology Services. All Rights Reserved.
Mississippi Real Estate Commission Disclaimer
Many documents provided within this website are in Adobe Acrobat PDF format.
http://www.adobe.com/products/acrobat/readstep.html

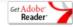

- 1. Login to your licensing file
- 2. Click on "Agreements"

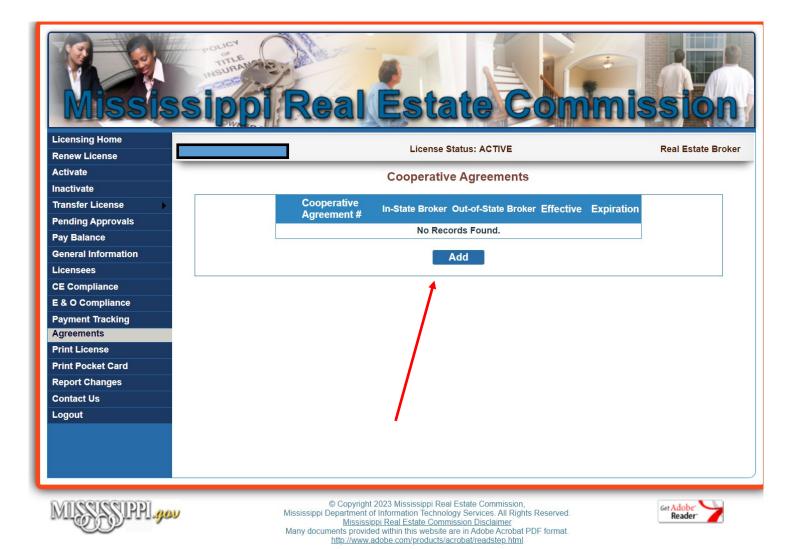

## 3. Click "Add"

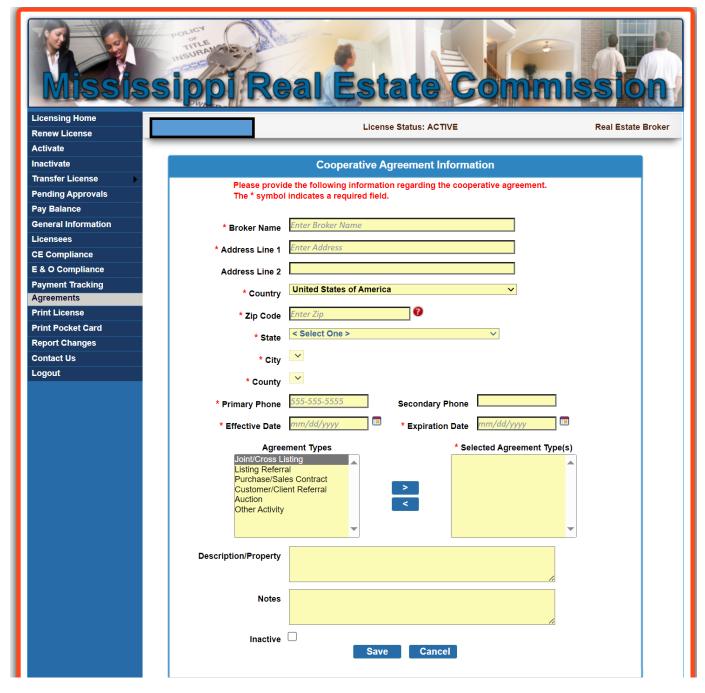

- 4. Enter all information in regards to the broker you are cooperating with.
- 5. Click "Save"

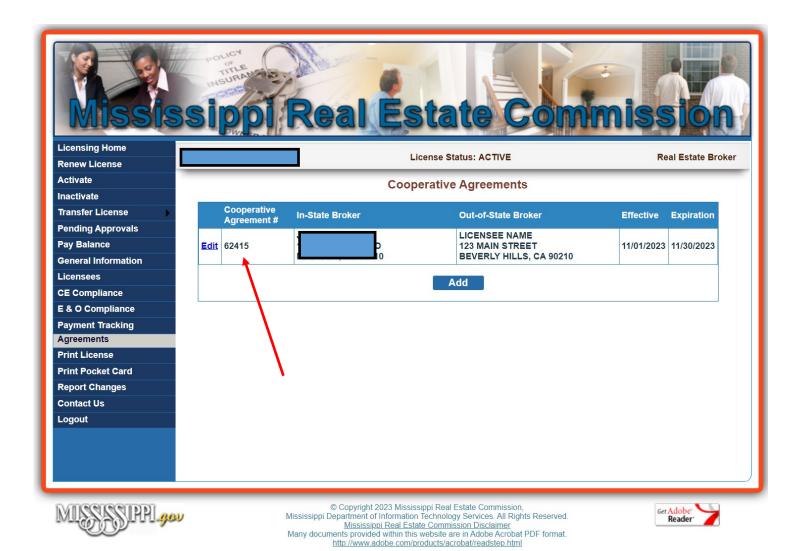

6. The system will automatically assign your Cooperative Agreement Number.